## **Návod na import prihlášok z regaty.sk do Regis**

1. A Admin rozhraní regaty.sk exportujte prihlášky pre Regis.

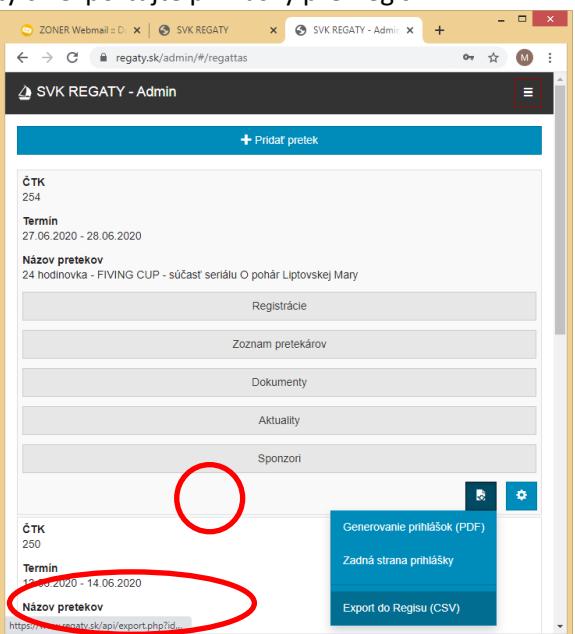

- 2. Neotvárajte exportovaný súbor dvojklikom. Otvoril by sa v Exceli a ten by vám ukradol všetky úvodné nuly v registračných číslach. Napr. pretekár s registračným číslom 101 001 by mal číslo 101 1 a všetky úvodné nuly by ste museli dopísať v Regise znova.
- 3. V Regise najskôr vytvorte Nový pretek, zadajte všetky triedy a ich koeficienty a potom v Menu Prihlášky importujte prihlášky z regaty.sk

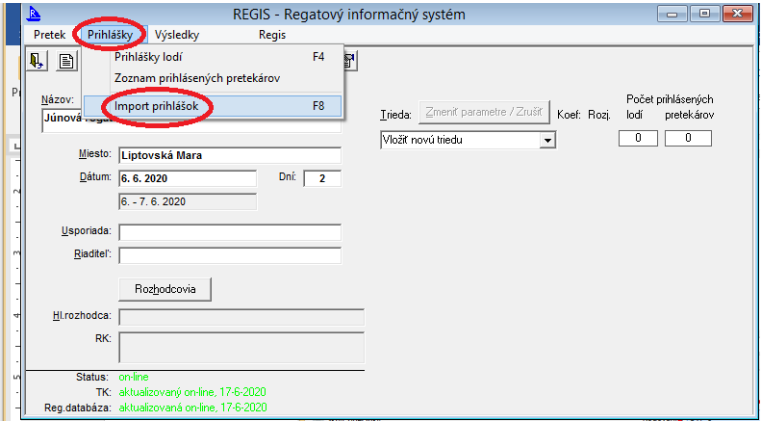

4. Ak budú pri importe chyby, Regis bude postupne hlásiť, ktoré riadky sa nepodarilo neimportovať. Poznačte si ich. Potom v Poznámkovom bloku opäť otvorte csv súbor z regaty.sk a manuálne opravte chyby. Najčastejšie je problém s číslom plachty ak je príliš dlhé. Napr. pre Laser je v čísle plachty aj skratka krajiny. Napr.

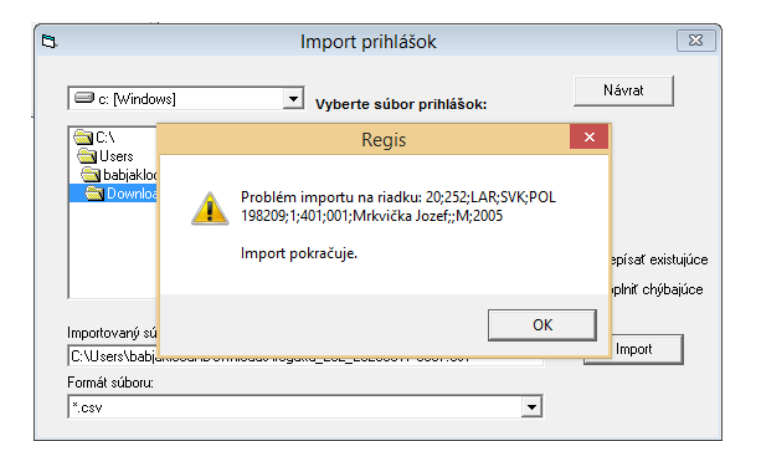

Opravte chyby v notepade, uložte, opakujte Import a prepíšte existujúce.

5. Import prihlášok je ukončený, keď sa Vám podarilo importovať všetky prihlášky.

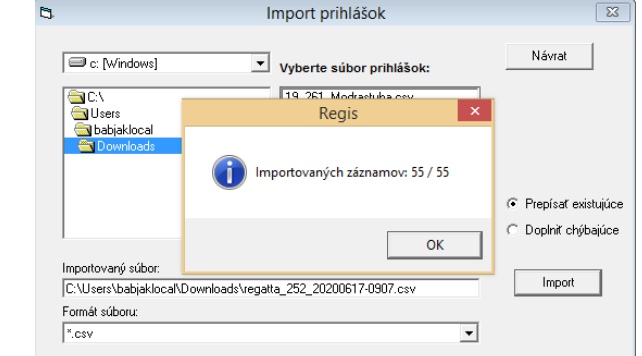

6. V Regise skontrolujte všetky prihlášky. Ak niekto zadal nezmyselné registračné číslo je treba ho manuálne opraviť priamo v Regise.

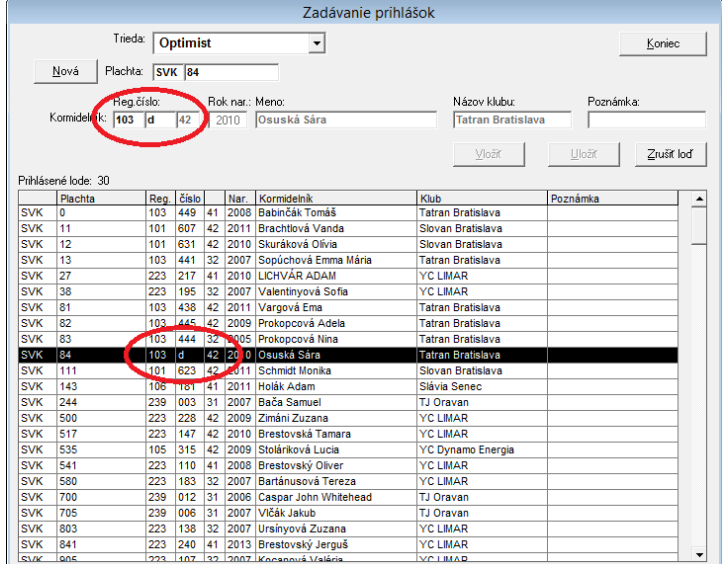